# **Description**

varmanage opens the Variables Manager. The Variables Manager allows for the sorting and filtering of variables for the purpose of setting properties on one or more variables at a time. Variable properties include the name, label, storage type, format, value label, and notes. The Variables Manager also can be used to create *varlists* for the Command window.

### Menu

Data > Variables Manager

# **Syntax**

<u>varm</u>anage

# Remarks and examples

A tutorial discussion of varmanage can be found in [GS] 7 Using the Variables Manager (GSM, GSU, or GSW).

### Also see

- [D] **drop** Drop variables or observations
- [D] edit Browse or edit data with Data Editor
- [D] **format** Set variables' output format
- [D] label Manipulate labels
- [D] notes Place notes in data
- [D] **rename** Rename variable

Stata, Stata Press, and Mata are registered trademarks of StataCorp LLC. Stata and Stata Press are registered trademarks with the World Intellectual Property Organization of the United Nations. StataNow and NetCourseNow are trademarks of StataCorp LLC. Other brand and product names are registered trademarks or trademarks of their respective companies. Copyright © 1985–2025 StataCorp LLC, College Station, TX, USA. All rights reserved.

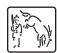

For suggested citations, see the FAQ on citing Stata documentation.